# Intro to Doxygen

Stephen Herbener

JEDI Core Team

4/19/18

# Doxywizard

- GUI that helps you configure and run doxygen
- Doxywizard assists in the creation of a doxygen configuration file
  - User enters information through GUI forms
  - The configuration file created by Doxywizard can be used directly by doxygen
    - Enables batch processing from the command line: doxygen <config\_file>
- Doxywizard can run doxygen for you
  - Hit the "Run" button
  - Captures output from doxygen in a GUI window
- Doxywizard is supported by the developers of doxygen
  - https://www.stack.nl/~dimitri/doxygen/manual/doxywizard\_usage.html

### Doxywizard: Start up

Step 1: Specify the working directory from which doxygen will run

Select...

Step 2: Configure doxygen using the Wizard and/or Expert tab, then switch to the Run tab to generate the documentation

|                     | Wizard        | Expert                    | Run      |                    |                            |
|---------------------|---------------|---------------------------|----------|--------------------|----------------------------|
| Topics Project Mode | Provide som   | ne informatio             | n about  | the project you a  | re documenting             |
| Output<br>Diagrams  |               | ject name:<br>t synopsis: | My Pro   | oject              |                            |
|                     | -             | rsion or id:              |          |                    |                            |
|                     | Pr            | roject logo:              | Sele     | ct No Projec       | t logo selected.           |
|                     | Specify the o | directory to              | scan for | source code        |                            |
|                     | Source co     | de directory              | :        |                    | Select                     |
|                     | Scan rec      | ursively                  |          |                    |                            |
|                     | Specify the o | directory wh              | ere dox  | ygen should put th | ne generated documentation |
|                     | Destinatio    | n directory:              |          |                    | Select                     |
|                     | Previous      |                           |          |                    | Next                       |
|                     |               |                           |          |                    |                            |

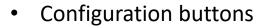

- Wizard: Quick and easy
- Expert: All the gory details

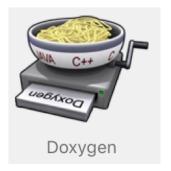

On the Mac, click on the Doxygen icon in the Applications folder

# Doxywizard: Wizard configuration

| Select           |
|------------------|
|                  |
| cumentation      |
|                  |
| nting            |
| enting           |
|                  |
|                  |
|                  |
|                  |
|                  |
| cted.            |
|                  |
|                  |
| Select           |
|                  |
| ed documentation |
| Select           |
| Next             |
|                  |

- • Doxygen GUI frontend + Step 1: Specify the working directory from which doxygen will run /Users/stephenh/projects/doxygen/ioda/doxygen Select... Step 2: Configure doxygen using the Wizard and/or Expert tab, then switch to the Run tab to generate the documentation Wizard Expert Run Topics Project Select the desired extraction mode: Mode Documented entities only Output All Entities Diagrams Include cross-referenced source code in the output Select programming language to optimize the results for Optimize for C++ output Optimize for C++/CLI output Optimize for Java or C# output Optimize for C or PHP output Optimize for Fortran output Optimize for VHDL output Previous Next
- Mode
  - Select what to extract and the primary programming language in the source code

- Project
  - Set paths to source code and destination to output documentation

# Doxywizard: Wizard configuration

| •                                                                                     | Doxygen GUI frontend +                                                                                                    |                     |
|---------------------------------------------------------------------------------------|----------------------------------------------------------------------------------------------------|---------------------|
| tep 1: Specify the working director                                                   | r from which doxygen will run                                                                                                    |                     |
| Users/stephenh/projects/doxygen/i                                                     | oda/doxygen                                                                                                    | Select              |
| tep 2: Configure doxygen using the<br>Topics<br>Project<br>Mode<br>Output<br>Diagrams | Wizard and/or Expert tab, then switch to the Run tab to generate<br>Wizard Expert Run<br>Select the output format(s) to generate<br>VITML<br>plain HTML<br>with navigation panel | e the documentation |
|                                                                                       | <ul> <li>prepare for compressed HTML (.chm)</li> <li>With search function</li> <li>Change color</li> </ul>                                                                       |                     |
|                                                                                       | as intermediate format for hyperlinked PDF     as intermediate format for PDF     as intermediate format for PostScript                                                          |                     |
|                                                                                       | Man pages<br>Rich Text Format (RTF)<br>XML                                                                                                    | Next                |
|                                                                                       |                                                                                                    |                     |

. Doxygen GUI frontend + Step 1: Specify the working directory from which doxygen will run /Users/stephenh/projects/doxygen/ioda/doxygen Select... Step 2: Configure doxygen using the Wizard and/or Expert tab, then switch to the Run tab to generate the documentation Wizard Expert Run Topics Project Diagrams to generate Mode No diagrams Output Use built-in class diagram generator Diagrams Use dot tool from the GraphViz package Dot graphs to generate Class diagrams Collaboration diagrams Overall Class hierarchy Include dependency graphs Included by dependency graphs Call graphs Called by graphs Previous Next

- Output
  - Set the formats for the generated documentation

DiagramsSelect any diagrams to be placed in the

٠

generated documentation

# Doxywizard: Expert configuration

| Users/stephenh/projects/doxygen/ioda/doxyg                                                                                                    | en                                                                                                    |                                                                                                    | Select    |
|----------------------------------------------------------------------------------------------------|----------------------------------------------------------------------------------------------------|----------------------------------------------------------------------------------------------------|-----------|
| Topics<br>Source Browser<br>Index<br>HTML<br>LaTeX                                                                                                    | Wizard Expert Run<br>UML_LIMIT_NUM_FIELDS<br>TEMPLATE_RELATIONS<br>INCLUDE_GRAPH                                                             | 10<br>                                                                                                    | nentation |
| RTF<br>Man<br>XML<br>Docbook<br>AutoGen<br>PerlMod<br>Preprocessor<br>External<br>Dot                                                                                                    | INCLUDED_BY_GRAPH<br>CALL_GRAPH<br>CALLER_GRAPH<br>GRAPHICAL_HIERARCHY<br>DIRECTORY_GRAPH<br>DOT_IMAGE_FORMAT<br>INTERACTIVE_SVG<br>DOT_PATH | <ul> <li>✓</li> <li>✓</li> <li>✓</li> <li>✓</li> <li>Png</li> <li>✓</li> <li>✓</li> <li>/usr/local/bin/dot</li> </ul> |           |
| The DOT_PATH tag can be used to specify<br>the path where the dot tool can be found.<br>If left blank, it is assumed the dot tool can<br>be found in the path.<br>This tag requires that the tag HAVE_DOT<br>is set to YES. | DOTFILE_DIRS                                                                                                    |                                                                                                    | ) 🕢 »     |
|                                                                                                    | MSCFILE_DIRS                                                                                                    | + -                                                                                                    | ) 🗿 »     |
|                                                                                                    | Previous                                                                                                    |                                                                                                    | Next      |

Doxygen GUI frontend +

• Set the path to the dot executable

.

• Typically: /usr/local/bin/dot

| ) 😑 🕒                                                                                                    | Doxygen GUI frontend +                                                                                                    |
|----------------------------------------------------------------------------------------------------|----------------------------------------------------------------------------------------------------|
| tep 1: Specify the working directory from whether the second second | nich doxygen will run                                                                                                    |
| Users/stephenh/projects/doxygen/ioda/doxy                                                                                                    | vgen Select                                                                                                    |
|                                                                                                    | and/or Expert tab, then switch to the Run tab to generate the documentation          Wizard       Expert       Run         EXTRACT_ALL       Image: Construct of the state of the state of the |

- EXTRACT\_PRIVATE will include private data members and methods in generated documentation
- EXTRACT\_STATIC will include static members in generated documentation

### Doxywizard: Expert configuration

|                                                                                                    | Doxygen GUI frontend +                                            |           |
|----------------------------------------------------------------------------------------------------|-------------------------------------------------------------------|-----------|
| Step 1: Specify the working directory from which                                                                                                    | h doxygen will run                                                |           |
| /Users/stephenh/projects/doxygen/ioda/doxyge                                                                                                    | n                                                                 | Select    |
| Step 2: Configure doxygen using the Wizard an                                                                                                    | d/or Expert tab, then switch to the Run tab to generate the docur | nentation |
|                                                                                                    | Wizard Expert Run                                                 |           |
| Topics                                                                                                    |                                                                   |           |
| Project<br>Build                                                                                                    | INPUT_ENCODING UTF-8                                              |           |
| Messages                                                                                                    |                                                                   |           |
| Input<br>Source Browser                                                                                                    | FILE_PATTERNS *.F90 +                                             | - »       |
| Index                                                                                                    | *.vhd                                                             |           |
| HTML                                                                                                    | *.vhd                                                             |           |
| LaTeX                                                                                                    | *.ucf                                                             |           |
| RTF                                                                                                    | *.qsf                                                             |           |
| Man<br>XML                                                                                                    | *.F90                                                             |           |
| Docbook                                                                                                    | RECURSIVE                                                         |           |
| AutoGen                                                                                                    |                                                                   |           |
| DarlMad                                                                                                    | EXCLUDE (+) (-)                                                   | (c) »     |
| EXTRACT_LOCAL_METHODS                                                                                                    |                                                                   |           |
| This flag is only useful for Objective-C<br>code. If set to YES, local methods, which<br>are defined in the implementation section<br>but not in the interface are included in the |                                                                   |           |
| documentation. If set to NO, only methods<br>in the interface are included.                                                                                                    | EXCLUDE_SYMLINKS                                                  |           |
| The default value is: NO.                                                                                                    | EXCLUDE_PATTERNS +                                                | - »       |
|                                                                                                    | Previous                                                          | Next      |
|                                                                                                    |                                                                   |           |

• Make sure to include \*.F90 file pattern

#### Doxywizard: Run doxygen

| 1: Specify the working directory from which de                                                                                                    | Doxygen GUI frontend +                                                                                                    |                                                                                 |
|----------------------------------------------------------------------------------------------------|----------------------------------------------------------------------------------------------------|---------------------------------------------------------------------------------|
| rs/stephenh/projects/doxygen/ioda/doxygen                                                                                                    |                                                                                                    | Select                                                                          |
| 2: Configure doxygen using the Wizard and/o                                                                                                    | r Expert tab, then switch to the Run tab                                                                                                    | to generate the documentation                                                   |
|                                                                                                    | Wizard Expert Run                                                                                                    |                                                                                 |
| Run doxygen Status: not running                                                                                                    | She                                                                                                    | ow configuration Save log                                                       |
| Generating caller graph for functi<br>Generating docs for compound read<br>Generating docs for compound read<br>Generating docs for compound read<br>Generating docs for compound read<br>Generating docs for compound read<br>Generating docs for compound read<br>Generating docs for compound read<br>Generating docs for namespace read<br>Generating call graph for function<br>Generating call graph for function<br>Generating call graph for function<br>Generating call graph for function<br>Generating call graph for function<br>Generating call graph for function<br>Generating caller graph for function<br>Generating caller graph for function<br>Generating caller graph for function<br>Generating caller graph for function<br>Generating caller graph for function | <pre>aod_diag::diag_data_chan_lis<br/>aod_diag::diag_data_fix_list<br/>aod_diag::diag_data_name_lis<br/>aod_diag::diag_header_chan_l<br/>aod_diag::diag_header_fix_li<br/>aod_diag::get_aoddiag<br/>aod_diag::set_aoddiag<br/>diag<br/>read_diag::close_radiag<br/>on read_diag::find_ncdiag_id<br/>read_diag::read_all_radiag<br/>read_diag::read_all_radiag<br/>aon read_diag::read_radiag_data<br/>on read_diag::read_radiag_data</pre> | ta<br>ta<br>ta<br>ta<br>ta<br>ta<br>ta<br>ta<br>ta<br>ta<br>ta<br>ta<br>ta<br>t |

• You will get the same result by running on the command line:

#### doxygen Doxyfile

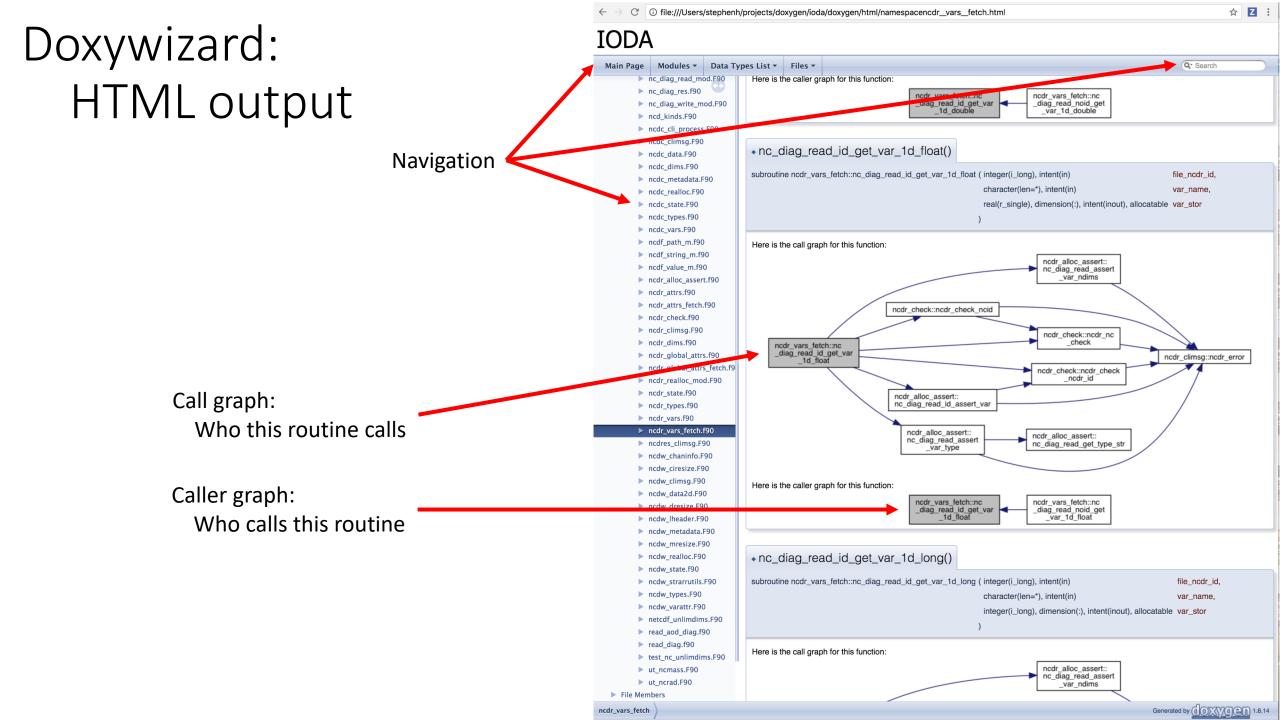

#### Getting organized

- Code writers
  - Place appropriate comments in source files for Doxygen
  - Test in your local feature branch using Doxywizard
- Core team
  - Construct a flow that visits all the repositories, runs doxygen and publishes the generated documentation
  - This flow would pull from GitHub and operate on:
    - develop branch
      - Test the documentation generation flow
    - master branch, using release tags
      - Publish documentation that is in sync with releases
- We may want to create a directory in a repository, as needed, to hold the source for any relevant documentation that can't be generated from the source code.
  - Doxygen
  - Sphinx
  - OOPS repository has an example of this
    - Subdirectory: Documents
    - Description of OOPS (doxygen), manual for QG model (LaTex), etc.